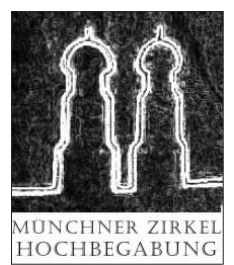

## **Münchner Zirkel Hochbegabung e.V.**

## **OpenLab KI und Hochbegabung am 5. Juli 2023, 19-21 Uhr, online**

Herzlich Willkommen im OpenLab und in unserer virtuellen Landschaft! Das Portal Gather.Town ist ein Videokonferenztool wie ZOOM, nur besser! Mit Deinem Avatar bewegst Du Dich durch die Räume, die Bedienung ist dort ganz intuitiv und leicht. Kommst Du anderen Teilnehmern nahe, öffnet sich ein Videochat-Fenster und man kann sich gegenseitig hören und sehen. Damit Du Dich gut orientieren kannst, findest Du hier wichtige Hinweise. nahe kommen, öffnet sich ein Video, und wir können uns ganz einfach im Bild sehen und sprechen. Freut Euch mit uns auf **entspannte Gespräche in den Themenräumen zu KI und Hochbegabung**

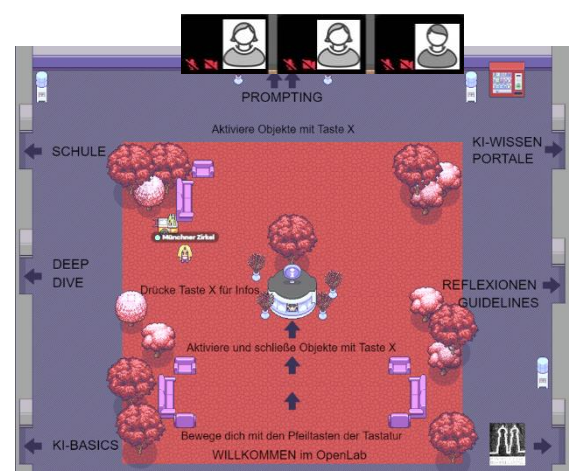

## **Quick Guide zum OpenLab**

Einige wichtige technische Voraussetzungen: Du benötigst für den Zugang einen **PC oder Laptop**, Handys werden leider nicht gut unterstützt. Man muss sonst **nichts installieren** und sich auch in keinem Programm registrieren. Bitte benutze als Browser **nur Firefox oder Chrome**! **Erlaube** Gather.Town den **Zugriff auf Deine Kamera und Mikrofon**. Die **Zugangsdaten zum OpenLab** findest Du auf der Seite [www.muenchnerzirkel-hochbegabung.de](http://www.muenchnerzirkel-hochbegabung.de/)

**Probleme mit der Audio/Video-Verbindung?** Die meisten Probleme erledigen sich ganz von selbst, wenn Du die Seite einmal aktualisierst. Klicke dazu auf dieses Zeichen oben links in Deinem Browser.

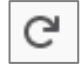

Gib Deinem **Avatar einen Namen,** bevor Du den Raum betrittst. Du kannst auch seine Gestalt verändern.

Bewege Dich im Raum mit den **Pfeiltasten auf Deiner Tastatur**.

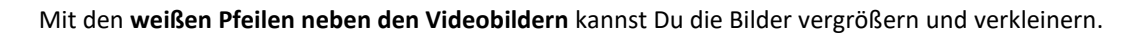

Manche Elemente leuchten, wenn Du ihnen nahe kommst. Aktiviere sie mit **"X" auf Deiner Tastatur**.

In sogenannten **"Private Spaces"** können sich nur diejenigen sehen und hören, die in diesem Space sind, und z. B. gemeinsam an einem Tisch sitzen. Private Spaces sind an Boden-Schattierungen erkennbar.

Unten rechts im Bildschirm-Menü findest Du eine **Teilnehmerliste**. Verwende das Suchfeld, um Bekannte zu finden. Klickst Du auf einen Namen, kannst Du Dich über "Locate on Map" direkt zum Teilnehmer hinführen lassen.

Mit dem **"Ghost"-Modus** kann man durch andere Avatare hindurch laufen, wenn man einmal eingeschlossen ist. Drücke dazu auf der Tastatur die Taste "G" und die Pfeiltasten.

Eine **Chat-Funktion** steht im linken Bildschirm-Menü zur Verfügung.

Mit dem Maus-Rad oder STRG/+, STRG/- kannst Du die **Raumgröße nach Wunsch verändern**.

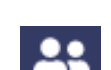